Anna M. Kwiatkowska

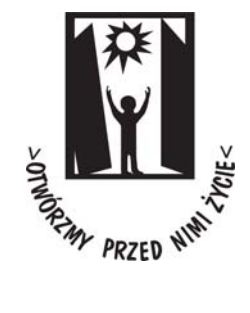

# **Mój komputer**

Pomocne narzędzie dla osoby z niepełnosprawnością intelektualną

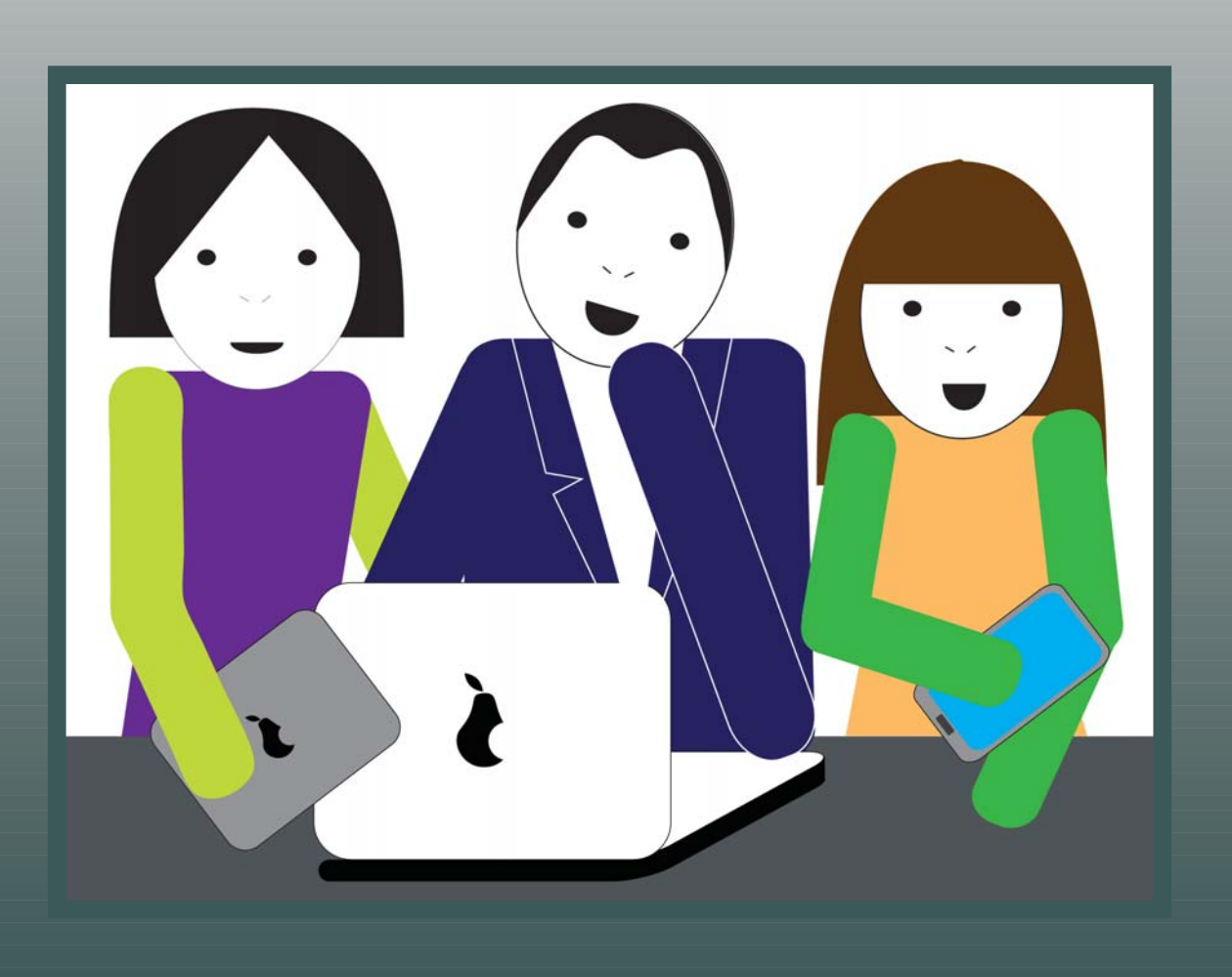

## **Biblioteka self−adwokata**

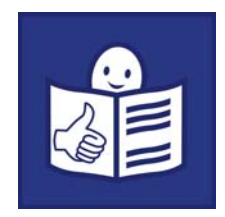

© Copyright by PSONI, 2017

ISBN 978−83−65060−27−3

Wydanie drugie

Polskie Stowarzyszenie na rzecz Osób z Niepełnosprawnością Intelektualną ul. Głogowa 2b, 02−639 Warszawa Tel. 22 848−82−60, 22 646−03−14, Fax 22 848−61−62 zg@psoni.org.pl redakcja@psoni.org.pl www.psoni.org.pl

Projekt graficzny serii i okładki: Anna Sokołowska

W publikacji wykorzystano fotografie zamieszczone na: http://www.freedigitalphotos.net http://www.freeimages.com http://foter.com

Autorzy fotografii:

umpcportal.com: zdj.1, 2 s.3; cooldesign: zdj.3, 4 s.3; zirconicusso: zdj.1, 3 s.4, zdj.1 s.14; Idea go: zdj.2 s.4; imagerymajestic zdj.4 s.4; stockimages: zdj.5 s.4, zdj.3 s.5, zdj.2 s.6, zdj.2 s.16; David Castillo Dominici: zdj.1 s.5, zdj.3 s.8; vivekchugh: zdj.2 s.5, Ambro: zdj.4 s.5; miniyo73: zdj.5 s.5; Goldy: zdj.1 s.6; patrisyu: zdj.3 s.6; PANPOTE: zdj.4 s.6; begemot\_dn: zdj.2 s.7; Salvatore Vuono: zdj.3 s.7; hywards: zdj.4 s.8; Ikhlasul Amal: zdj.4 s.11; Phaitoon: zdj.1 s.16; njaj: zdj.3 s.16; wikimedia: zdj.3 s.14; istockphoto: zdj.4 s.14; seaskylab: zdj.5 s.14; FotoDB.de: zdj.1 s.15; johnmuk: zdj.2 s.15; Meiklejohn: zdj.3 s.15

Redakcja: Barbara Ewa Abramowska

Projekt współfinansuje m.st. Warszawa

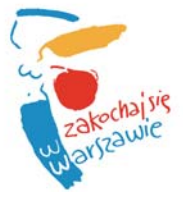

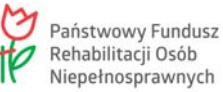

Publikacja jest współfinansowana ze środków Państwowego Funduszu Rehabilitacji Osób Niepełnosprawnych. Anna M. Kwiatkowska

# **Mój komputer**

Pomocne narzędzie dla osoby z niepełnosprawnością intelektualną

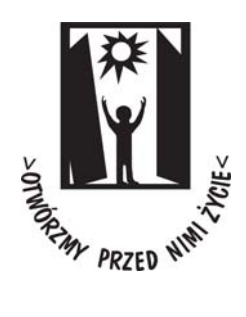

Warszawa 2017

1<br>1<br>1

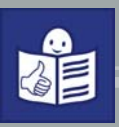

2<br>2<br>2

# **Spis treści**

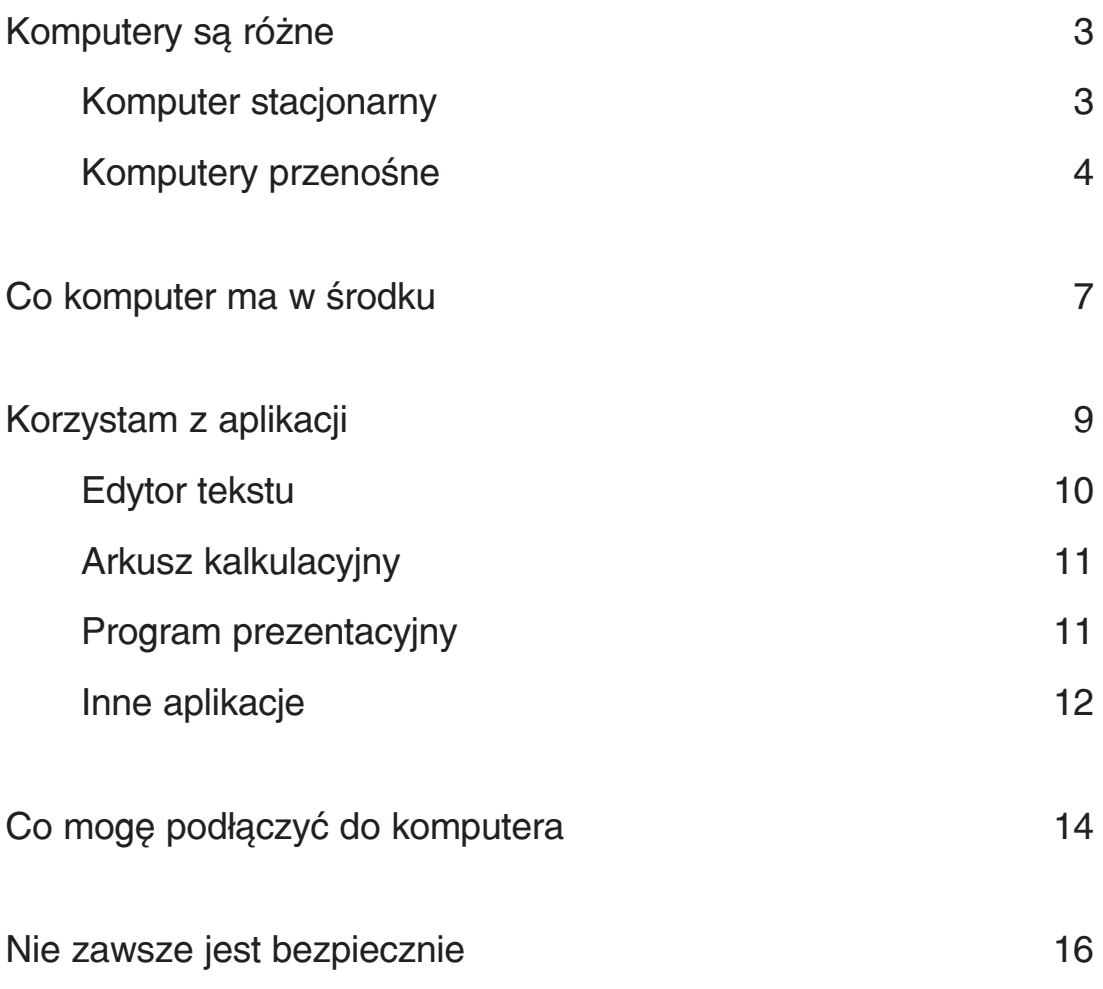

# **Komputery są różne**

Komputer to urządzenie, które potrafi wykonać Twoje polecenia. Polecenia są podawane w specjalny sposób. Komputer może być używany do bardzo różnych prac.

Na komputerze można pisać i poprawiać teksty. Można liczyć. Można rysować obrazy. Komputer może służyć jako aparat fotograficzny. Można na nim słuchać muzyki i oglądać filmy. Komputer może służyć też do grania w gry.

Komputer może łączyć się z innymi komputerami. Komputer można wykorzystywać do wielu prac, o ile ktoś wcześniej to przewidział i umożliwił takie prace.

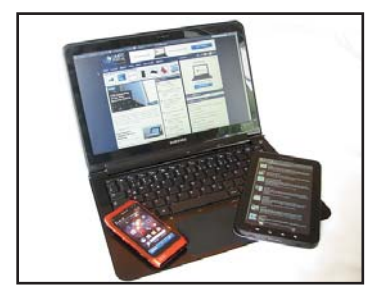

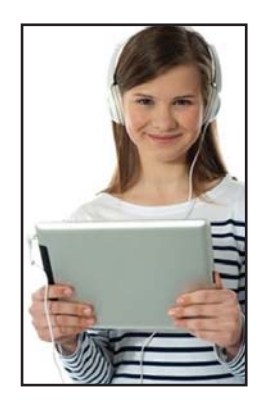

Komputery można podzielić na komputery stacjonarne i przenośne.

#### **Komputer stacjonarny**

Komputer stacjonarny, to komputer, którego zazwyczaj nie przenosi się. Zajmuje sporo miejsca, ponieważ składa się z kilku oddzielnych części. Musi być podłączony do prądu.

Najważniejsza część komputera stacjonarnego to **jednostka centralna**. Jest to metalowe pudło. W nim znajdują się elektroniczne części, dzięki którym komputer pracuje.

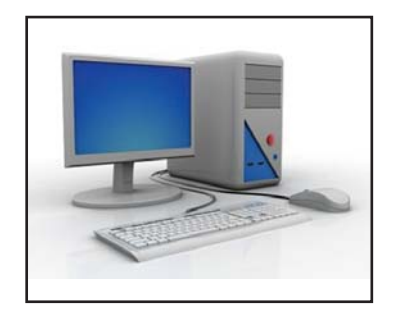

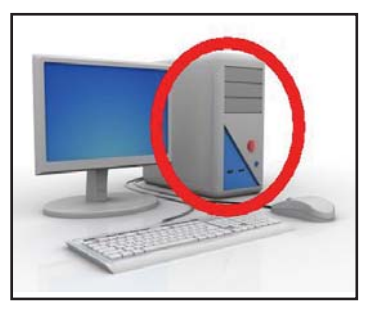

Biblioteka self−adwokata

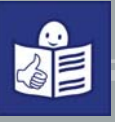

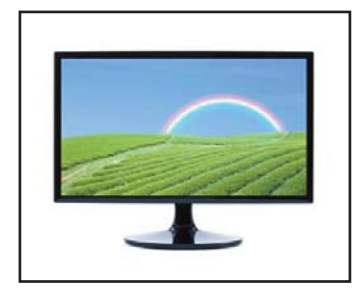

Do jednostki centralnej musi być podłączony **monitor**. Monitor to urządzenie z ekranem, na którym wyświetlany jest obraz, który powstaje w czasie pracy komputera.

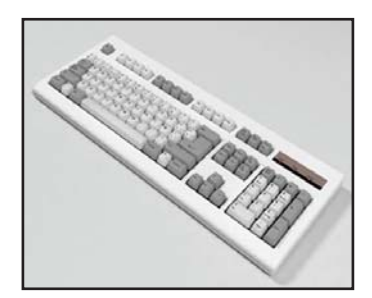

**Klawiatura** to urządzenie składające się z klawiszy z literami, cyframi oraz z klawiszy o innym znaczeniu. Klawiatura służy do pisania różnych tekstów. W komputerze stacjonarnym klawiatura musi być podłączona do jednostki centralnej.

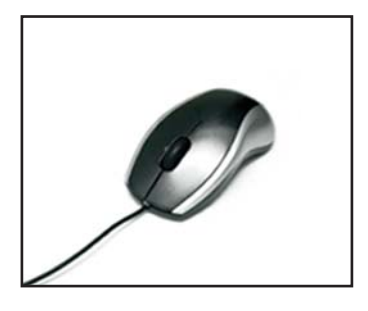

**Mysz** ułatwia pracę z komputerem. Dzięki myszy można wskazywać na monitorze symbole. Można zaznaczać nią tekst. Na ekranie znajduje się kursor myszy. Porusza się on po ekranie tak, jak Ty prowadzisz myszkę po stole.

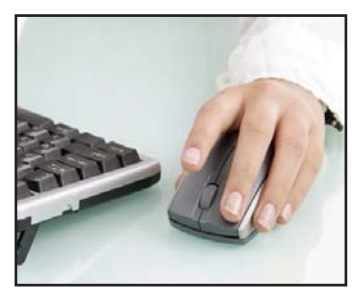

Aby uruchomić program, najedź kursorem myszki na symbol tego programu. Kliknij dwa razy. Na monitorze pojawi się pierwszy ekran wybranego programu.

## **Komputery przenośne**

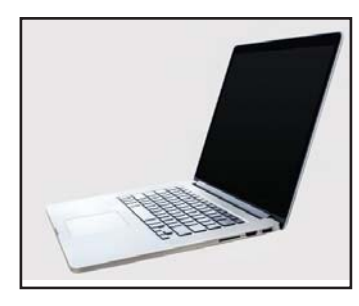

Komputer przenośny to komputer przeznaczony do częstego noszenia ze sobą. Taki komputer nazywa się notebook (czytaj: notbuk) lub laptop. Kiedyś były to różne urządzenia. Dziś obie nazwy oznaczają to samo.

Laptop to komputer, w którym jednostka centralna, klawiatura i monitor połączone są w jedną całość. Laptopy rozkładają się jak kuferek. W górnej części znajduje się monitor, w dolnej klawiatura i inne urządzenia.

#### Laptopy są bardzo lekkie.

Łatwo się je przenosi. Powinny być noszone w torbach lub pokrowcach. Jeśli masz laptop, postaraj się o dobrą torbę. Dobra torba chroni laptop przed uszkodzeniem.

W laptopach jest touchpad (czytaj: taczpad). Touchpad zastępuje myszkę. Nie zajmuje on miejsca i jest zawsze w laptopie. Posługiwanie się touchpadem jest trochę trudniejsze niż myszką. Jeśli masz problem z posługiwaniem się touchpadem, możesz podłączyć myszkę do laptopa.

Laptopy można podłączyć do prądu wtyczką. Mogą one też pracować na baterii. Pamiętaj o ładowaniu baterii. Bateria się ładuje, gdy laptop jest podłączony do prądu. Nie pracuj zbyt długo na laptopie odłączonym od prądu. Po kilku godzinach bateria się rozładuje. Pamiętaj o podłączaniu laptopa do prądu, gdy tylko masz taką możliwość.

**Smartfon i tablet** to także urządzenia przenośne. Czasem nazywa się je urządzeniami mobilnymi. Ich główne części to dość duży płaski ekran i kilka przycisków po bokach na obudowie.

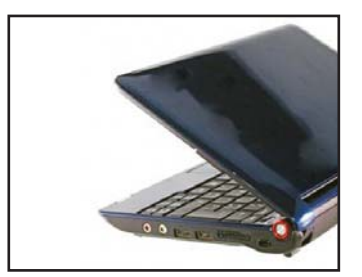

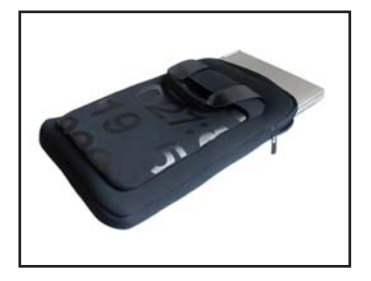

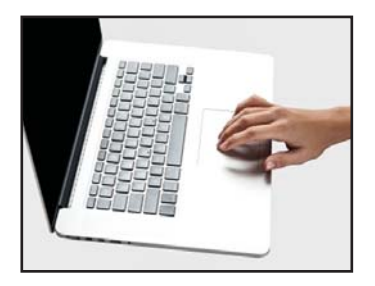

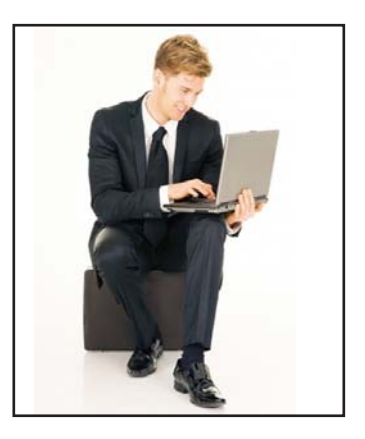

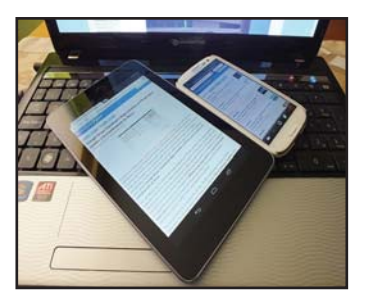

Biblioteka self−adwokata

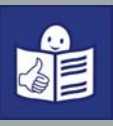

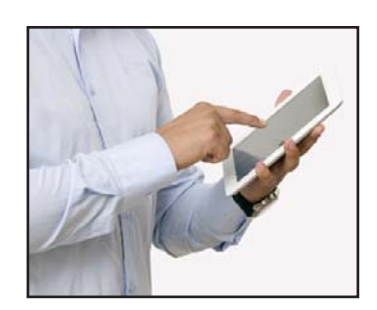

Ekran smartfona i tabletu reaguje na dotyk palców. Takie ekrany nazywane są **ekranami dotykowymi**.

Żeby użyć smartfona i tabletu musisz dotknąć ekranu w odpowiednim miejscu lub przesuwać po ekranie palcami. Urządzenia te mogą na różne sposoby łączyć się z internetem.

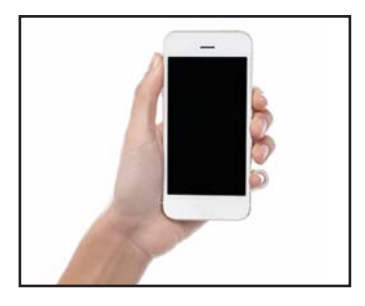

Smartfon ma mniejszy rozmiar niż tablet, mieści się najczęściej w dużej kieszeni. Służy jako telefon. Można telefonować i wysyłać smsy. Może też służyć jako mały komputer do pisania, grania czy słuchania muzyki.

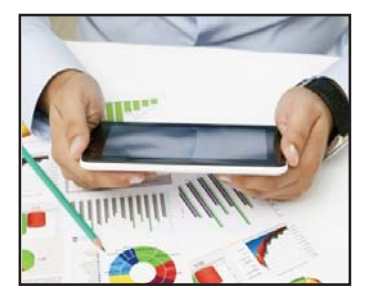

Tablet rzadko służy jako telefon. Na tablecie można grać. Można pisać teksty. Można oglądać zdjęcia i filmy. Można robić zdjęcia. Można nagrywać filmy. Można pracować w internecie. Można słuchać muzyki.

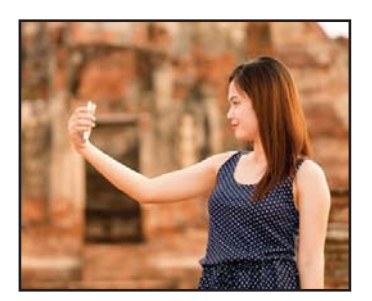

Tabletem lub smarfonem możesz zrobić zdjęcie samemu sobie. Trzeba tyko włączyć aparat na tablecie lub smartfonie, wyciągnąć rękę i zrobić minę. Takie zdjęcie nazywa się selfie. Możesz też zrobić sobie selfie z grupą przyjaciół. Albo z Papieżem.

## **Co komputer ma w środku**

Wszystkie informacje, z jakimi masz do czynienia używając komputera są zapisywane na dyskach.

**Dysk** to urządzenie, na którym jest zapisywane to, co wprowadzasz do komputera. To są dane. Dane te nie znikają po odłączeniu komputera od prądu. Dlatego jak raz zapiszesz zdjęcie, będzie ono stale znajdować się na dysku. Zniknie dopiero kiedy je skasujesz. Albo zniknie, kiedy dysk się zepsuje.

**Dysk twardy** to dysk, który znajduje się w środku w komputerze. Możesz posługiwać się też dyskiem przenośnym, który podłączasz do komputera.

**Pendrive** (czytaj: pendrajw) to przenośny, mały dysk. Jest tak mały, że możesz schować go do kieszeni lub portfela. Skorzystaj z pendrive, jeśli chcesz przenieść swój dokument z jednego komputera na inny.

Wszystko, co utworzysz w komputerze to **pliki**. Muzyka, zdjęcia, narysowane na komputerze obrazki, napisane teksty − to wszystko są pliki. Zainstalowana gra składa się z bardzo wielu plików.

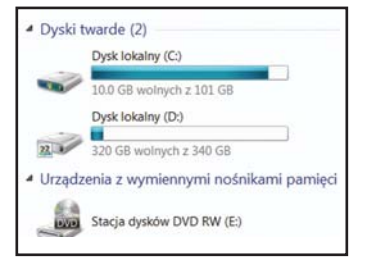

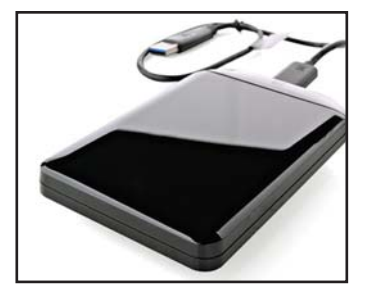

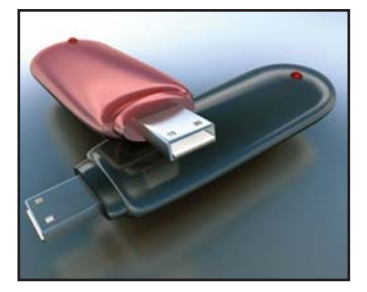

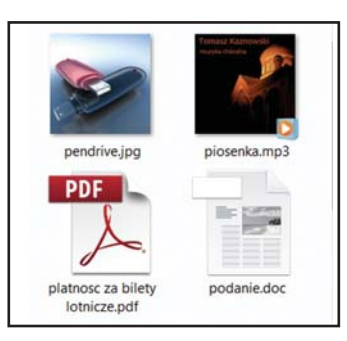

7

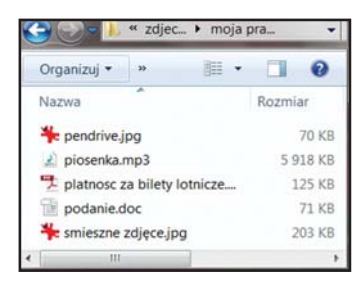

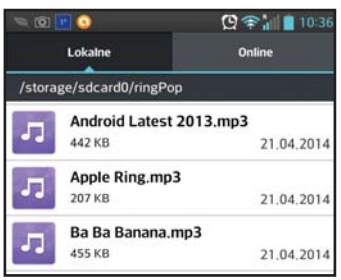

Każdy plik ma nazwę. Swoim plikom Ty nadajesz nazwy, kiedy je pierwszy raz zapisujesz na dysku. Plik ma też swój rozmiar. Jeśli na pendrivie lub na dysku zapiszesz bardzo dużo plików, kolejne mogą się nie zmieścić.

Plik można stworzyć, a potem go zmieniać. Żeby pliku używać, trzeba najpierw go tworzyć. Można zmienić jego nazwę. Można go skopiować na pendrive. Można go skasować.

![](_page_9_Picture_6.jpeg)

Na dysku jest zazwyczaj bardzo dużo plików. Pliki przechowywane są w folderach. Folder to rodzaj komputerowej teczki z nazwą. Trzymasz w niej pliki powiązane tematycznie. Foldery ułatwiają utrzymanie porządku na dysku. Łatwiej jest znaleźć potrzebny plik.

![](_page_9_Picture_8.jpeg)

Na przykład:

Czasem ważne dokumenty trzymasz w teczce lub pudełku. Podobnie jest z folderami w komputerze. Wszystkie Twoje zdjęcia możesz trzymać w folderze ZDJĘCIA.

![](_page_9_Picture_127.jpeg)

Można też folder ze zdjęciami podzielić na kolejne foldery dla zdjęć z różnych wydarzeń. Tak jak w pudle zdjęcia z różnych wydarzeń trzymane są w osobnych kopertach. W dużym folderze ZDJĘCIA możesz mieć podfoldery dla każdego wydarzenia.

Na przykład:

Moje urodziny, Wycieczka do Gdańska, Moja praca.

Menedżer plików

Na laptopach i komputerach stacjonarnych foldery można obejrzeć korzystając z ikony "Mój komputer". Na tabletach i smarfonach służy do tego Menedżer Plików.

# **Korzystam z aplikacji**

Aplikacja to program, który uruchamia się na komputerze. Każda gra, odtwarzacz filmów czy muzyki to aplikacja. Aplikacje instaluje się samemu. Potrzebne są do tego programy instalacyjne.

Bądź bardzo ostrożny przy instalowaniu aplikacji. Nie wszystkie aplikacje są bezpieczne. Nie instaluj aplikacji, jeśli nie wiesz skąd pochodzą. Przede wszystkim unikaj instalowania aplikacji pochodzących z internetu. Uważaj, bo poza aplikacją, którą chcesz zainstalować, mogą zainstalować się też inne programy. Nie zawsze te programy są bezpieczne dla Twojego komputera i Twoich danych.

**Apka** to skrót używany do określenia aplikacji na tablecie lub smartfonie.

**Dokument** to plik, który ktoś stworzył w aplikacji i zapisał na komputerze. Na przykład napisany tekst, piosenka czy film to dokument. Każdy dokument musi być nazwany i umieszczony na dysku w folderze.

![](_page_10_Picture_7.jpeg)

![](_page_10_Picture_8.jpeg)

![](_page_10_Picture_9.jpeg)

![](_page_11_Picture_0.jpeg)

![](_page_11_Picture_2.jpeg)

Kiedy patrzysz na ekran uruchomionego komputera widzisz dużo obrazków. To są ikony. Ikona to symbol aplikacji, którą możesz uruchomić na komputerze. Ikona to też symbol dokumentu, który możesz otworzyć.

![](_page_11_Picture_4.jpeg)

### **Edytor tekstu**

Edytor tekstu to aplikacja, w której można tworzyć teksty – pisać listy, wiersze, opowiadania.

W edytorze tekstu można pisać tekst literami o różnym kształcie, rozmiarze i kolorze. Można też łatwo poprawiać błędy.

![](_page_11_Figure_8.jpeg)

Stworzony tekst powinien być zapisany, żeby nie zniknął po wyłączeniu edytora. Taki zapisany tekst to dokument. W czasie zapisywania dokumentu użytkownik wybiera dla niego folder i nadaje dokumentowi nazwę.

Najpopularniejsze edytory to Microsoft Word i Open Office Word.

### **Arkusz kalkulacyjny**

Arkusz kalkulacyjny to aplikacja, w której można wykonywać obliczenia. Dane wpisujesz do arkusza. Cały arkusz składa się z komórek. Do komórki można wpisać liczbę. Można też wpisać tekst wyjaśniający co jest w sąsiedniej komórce. Można pisać różnymi kolorami. Można wypełniać komórki różnymi kolorami. Można rysować tabelki. W komórce można też zapisać działania arytmetyczne, czyli dodawanie, odejmowanie, mnożenie, dzielenie.

Na przykład: W książeczce z tej serii pod tytułem "Moje wydatki" jest tabelka do planowania wydatków. Taką tabelkę możesz stworzyć w arkuszu kalkulacyjnym. Tu możesz zapisywać swoje wydatki. Jeśli dobrze wpiszesz działania do komórek, arkusz sam policzy ile pieniędzy wydałeś.

Wprowadzone dane trzeba zapisać, aby nie zniknęły po wyłączeniu arkusza kalkulacyjnego. Zapisane dane to dokument także nazywany arkuszem.

Najpopularniejsze arkusze kalkulacyjne to Microsoft Excel oraz Open Office Calc.

## **Program prezentacyjny**

Czy brałeś kiedyś udział w jakimś szkoleniu? Albo czy byłeś na konferencji? Czy pamiętasz jak prowadzący wyświetlał duże plansze na ścianie lub na białym ekranie? Te plansze pomagały mu. Prowadzący używał prezentacji. Miał ją zapisaną w swoim komputerze. Prezentację zrobił w programie prezentacyjnym.

![](_page_12_Picture_114.jpeg)

![](_page_12_Picture_115.jpeg)

![](_page_12_Picture_10.jpeg)

11

![](_page_13_Picture_0.jpeg)

![](_page_13_Figure_2.jpeg)

Program prezentacyjny to program do tworzenia plansz z wyjaśnieniami i ilustracjami. Dokument składający się z plansz nazywany

jest **prezentacją**.

![](_page_13_Picture_5.jpeg)

Plansza nazywana jest **slajdem**. Na slajdzie można umieszczać tekst, tabelkę, obrazki, linie, strzałki i inne figury. Można też wstawić piosenkę lub film.

Każdą prezentację trzeba zapisać. Inaczej zniknie po wyłączeniu programu prezentacyjnego.

Do najpopularniejszych programów prezentacyjnych należą Microsoft Power Point i Open Ofice Impress.

### **Inne aplikacje**

![](_page_13_Picture_10.jpeg)

![](_page_13_Picture_11.jpeg)

**Edytory graficzne** to aplikacje do rysowania obrazków i poprawiania zdjęć. Można rysować własne obrazki. Można poprawiać zdjęcia. Można korzystać z zestawu kształtów i symboli zawartych w edytorze graficznym. Można wykorzystywać ogromną liczbę kolorów do wypełniania kształtów.

Aby narysować dowolny obrazek wybierz z menu pióro lub pędzelek. Poruszaj myszką tak, jakbyś nią rysował na stole. Na ekranie będzie powstawał Twój rysunek.

Istnieje bardzo dużo aplikacji graficznych: Paint, Draw, IrfanView, Gimp, Photoshop. Żeby Ci milej pracowało się na komputerze stacjonarnym, laptopie, tablecie lub smartfonie, możesz ustawić sobie tapetę. Tapeta to wzór albo zdjęcie umieszczone na ekranie urządzenia jako tło. W każdym urządzeniu znajdują się gotowe tapety. Tapetą może być też własne zdjęcie lub rysunek stworzony w edytorze graficznym.

Po uruchomieniu urządzenia pojawia się pulpit. Na pulpicie znajdują się ikony aplikacji do uruchomienia. Pulpit może być ozdobiony tapetą. Na obrazku obok widać pulpit smarfona z tapetą z psem.

Jeśli korzystanie z komputera sprawia Ci trudność, skorzystaj z ułatwień dostępu. Jednym z nich jest program LUPA. Program LUPA powiększa wskazany przez Ciebie fragment ekranu.

Innym ułatwieniem jest możliwość dyktowania tekstu, który jest zapisywany automatycznie. W każdym urządzeniu można znaleźć jeszcze inne ułatwienia.

Są też inne aplikacje do zainstalowania, które pomagają w korzystaniu z komputerów

![](_page_14_Picture_6.jpeg)

![](_page_14_Picture_7.jpeg)

![](_page_14_Picture_8.jpeg)

![](_page_14_Picture_9.jpeg)

![](_page_15_Picture_1.jpeg)

# **Co mogę podłączyć do komputera**

![](_page_15_Picture_3.jpeg)

Często trzeba dokument wydrukować. Do tego potrzebna jest **drukarka**. Drukarkę można podłączyć do komputera stacjonarnego lub laptopa. Przed drukowaniem sprawdź czy jest papier w drukarce. Niektóre drukarki mogą drukować dokument kolorowy. Inne drukują tylko na czarno i szaro.

![](_page_15_Picture_5.jpeg)

Aby wydrukować dokument znajdź w aplikacji ikonę drukarki. Możesz też poszukać w menu polecenia Plik, a w nim – polecenia Drukuj.

![](_page_15_Picture_7.jpeg)

Nowością na rynku są **drukarki 3D**. Są to drukarki, które tworzą figury. Najczęściej są to plastikowe figurki. Do takiego drukowania można użyć też gumy, metalu, albo czekolady. Drukarki 3D drukują zabawki, ubrania, protezy, czekoladki.

![](_page_15_Picture_9.jpeg)

**Skaner** to urządzenie dzięki któremu można zapisać na dysku zdjęcie lub tekst, który mamy tylko na kartce. Kartkę wkładamy do skanera. Skaner robi kopię kartki i zapisuje to, co na niej jest w formie pliku.

![](_page_15_Picture_11.jpeg)

14

Mały krążek z bardzo gładką jedną stroną to płyta **CD** lub **DVD**. Na płycie można zapisywać bardzo dużo plików.

Na płycie DVD mieści się więcej danych niż na płycie CD.

Na płytach najczęściej są zapisane filmy, muzyka lub wersje instalacyjne dużych programów.

Na płytach przechowuje się kopie ważnych dokumentów. Z większości płyt nie można skasować wgranych tam plików.

Dbaj o to, aby płyta była zawsze czysta. Jeśli gładka, błyszcząca strona nosi ślady palców, przetrzyj ją delikatnie miękką ściereczką.

Jeśli płyta jest bardzo zabrudzona lub lekko porysowana możesz delikatnie przeczyścić ją pastą do zębów. Pasta do zębów musi być bez granulek. Potem zmyj dokładnie płytę ciepłą wodą. Wytrzyj płytę starannie miękkim ręcznikiem.

Żeby odczytać płytę musisz mieć w komputerze czytnik płyt CD lub DVD. Najczęściej są one zamontowane w komputerach stacjonarnych i w laptopach.

![](_page_16_Picture_6.jpeg)

![](_page_16_Picture_7.jpeg)

![](_page_16_Picture_8.jpeg)

![](_page_17_Picture_0.jpeg)

## **Nie zawsze jest bezpiecznie**

![](_page_17_Picture_3.jpeg)

**Uważaj na wirusy!** Wirus to złośliwy program, który może spowodować, że twój komputer przestanie działać. Najbardziej złośliwe wirusy potrafią uszkodzić urządzenie. Wirusa nie widać. Widać dopiero efekty jego działania.

Skąd biorą się wirusy?

Tworzą je ludzie. Czasem jest to głupia zabawa. Czasem chcą innym zaszkodzić. Wirusy bardzo często są kopiowane razem z przenoszonymi plikami. Czasem pojawiają się, gdy instalujesz program, który nie pochodzi bezpośrednio od sprzedawcy czy twórcy. Wirusy bardzo często są przenoszone z internetu.

![](_page_17_Picture_8.jpeg)

Na każdym urządzeniu powinien być program antywirusowy. Jest to program, który sprawdza nowe pliki, kiedy pojawiają się na komputerze. Plik, który ma wirusa jest kasowany. Są bezpłatne programy antywirusowe.

#### **Pamiętaj!**

**Nie kopiuj plików z komputera, który nie ma programu antywirusowego.** 

**Nie wgrywaj niczego na swój komputer, jeśli program antywirusowy nie działa.** 

![](_page_18_Picture_0.jpeg)

W serii **Biblioteka self−adwokata** dotychczas ukazały się:

*"Mój czas wolny. Jak osoba z niepełnosprawnością intelektualną może spędzać czas wolny."* 

*"Moje ciało. Co osoba z niepełnosprawnością intelektualną powinna wiedzieć o swoim organizmie".* 

*"Moje zdrowie. W jaki sposób osoba z niepełnosprawnością intelektualną może szanować swoje zdrowie".* 

*"Moje wydatki. Jak osoba z niepełnosprawnością intelektualną może zadbać o swoje pieniądze".* 

*"Mój komputer. Pomocne narzędzie dla osoby z niepełnosprawnością intelektualną".*

*"Mój internet. Jak osoba z niepełnosprawnością intelektualną może korzystać z internetu".* 

*"Moje bezpieczeństwo w internecie. Jak osoba z niepełnosprawnością intelektualną może bezpiecznie korzystać z internetu".* 

*"Moje sposoby na konflikty. Co osoba z niepełnosprawnością intelektualną powinna wiedzieć o konfliktach i o sposobach ich rozwiązywania".* 

*"Moje zachowanie. Co osoba z niepełnosprawnością intelektualną powinna wiedzieć o zasadach kulturalnego zachowania".*

*"Moje prawa. Co osoba z niepełnosprawnością intelektualną powinna wiedzieć o postępowaniach sądowych".*

*"Moje relacje z ludźmi. Co osoba z niepełnosprawnością intelektualną powinna wiedzieć o związkach z innymi ludźmi".*

*"Mój chłopak, moja dziewczyna. Co osoba z niepełnosprawnością intelektualną powinna wiedzieć o związkach uczuciowych".*

*"Moja samodzielność. Czyli o tym co może zrobić osoba z niepełnosprawnością intelektualną, aby być bardziej samodzielną".* 

*"Moje sposoby na zdrowe odżywianie. Co osoba z niepełnosprawnością intelektualną powinna wiedzieć o zdrowym żywieniu".* 

*"Moje bezpieczeństwo na drodze. Co osoba z niepełnosprawnością intelektualną powinna wiedzieć o bezpiecznym uczestnictwie w ruchu drogowym".*

*"Moje sposoby na stres. Jak osoba z niepełnosprawnością intelektualną może radzić sobie ze stresem".*

*"Moje sposoby radzenia sobie po śmierci bliskich.*

*Co osoba z niepełnosprawnością intelektualną powinna wiedzieć o śmierci".*

## **Polskie Stowarzyszenie na rzecz Osób z Niepełnosprawnością Intelektualną**

jest organizacją pożytku publicznego

![](_page_19_Picture_2.jpeg)

#### **MISJĄ PSONI jest:**

- dbanie o godność, szczęście i jakość życia osób z niepełnosprawnością intelektualną, ich równoprawne miejsce w rodzinie i w społeczeństwie,
- wspieranie rodzin osób z niepełnosprawnością intelektualną we wszystkich obszarach życia i sytuacjach, a zwłaszcza w ich gotowości niesienia pomocy innym.

#### **CELEM PSONI** jest działanie na rzecz wyrównywania szans osób

z niepełnosprawnością intelektualną, tworzenia warunków przestrzegania wobec nich praw człowieka, prowadzenia ich ku aktywnemu uczestnictwu w życiu społecznym, działanie na rzecz ochrony ich zdrowia oraz wspieranie ich rodzin.

#### **STATYSTYKA:**

- 120 Kół terenowych,
- 11.500 członków (rodzice, osoby z niepełnosprawnością intelektualną, przyjaciele),
- ponad 400 placówek i stałych form wsparcia dla blisko 26 tysięcy dzieci i dorosłych.

#### **PSONI prowadzi:**

- placówki i projekty z zakresu rehabilitacji, terapii, edukacji, w tym ustawicznej, aktywizacji zawodowej oraz opiekuńcze,
- wspieranie ruchu self-adwokatów, rzeczników własnych spraw,
- chronione i wspomagane mieszkania grupowe,
- organizację spędzania wolnego czasu (m.in. kluby, zespoły artystyczne, sportowe, turystyczne),
- indywidualne wspieranie w niezależnym życiu,
- wspieranie i pomoc rodzinom,
- działalność wydawniczą, m.in. wydaje kwartalnik "Społeczeństwo dla Wszystkich".

#### **PSONI współpracuje z instytucjami i organizacjami:**

- w tworzeniu nowego prawa,
- w dążeniu do zmiany wizerunku osoby z niepełnosprawnością intelektualną i postaw społecznych,
- w rozwijaniu więzi społecznych, ułatwiających umacnianie się społeczeństwa dla wszystkich, czyli włączanie osób z niepełnosprawnością intelektualną,
- w popularyzowaniu wyników badań naukowych i doświadczeń innych krajów,
- w kształceniu profesjonalnych kadr,
- w umacnianiu organizacji pozarządowych.